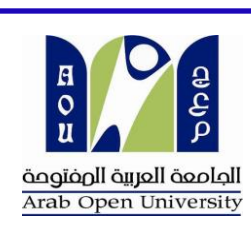

للاستفادة برجى قراءة<br>( التعليمات بن مع قراءة )

النعليمات كاملةً<br>كالمعليمات كاملةً

## الخطوات المتبعة لفتح واستخدام جهاز الكمبيوتر للمرة الأولى والحصول على كلمة المرور ...

- **-----------------------------------------------------------------------------------------------** نفيدكم بأن جميع الطلبة بإمكانهم استخدام أجهزة الكمبيوترالمتوفرة بالجامعة ، باتباع الخطوات المذكورة أدناه للحصول على كلمة المرور لفتح الجهاز بأي وقت .
- ممكن استخدام نفس كلمة المرور المنشأة لالتصال بشبكة WIFI-STUDENTS من الجوال والكمبيوتر المحمول . laptop
- الستخدام خدمة اإلنترنت بالـ Laptop ، يجب تطبيق مجموعة من اإلعدادت على جهاز Laptop قبل ادخال كلمة المرور (Password) ، ويمكن الحصول على دليل الخطوات من قسم اإلستعالمات" Reception "بالطابق األرضي.

**خطوات انشاء كلمة المرور " عند الدخول للمرة األولى" :**

1) عند فتح الجهاز اضغط على الزر Switch User.

- 2) اضغط على Other User .
- 3( ادخل **اسم المستخدم :** الرقم الجامعي

 **كلمة السر " للطلبة المستجدين" :** 5050@**S**tu **.... كلمة السر للطلبة القدامى دفعة 2014 وما قبلها:** 2014@**S**tu

- 4( اضغط على المفتاح OK لتغيير كلمة السر .
- **5( سياسات تغيير كلمة السر، يجب اتباع التالي :**
- a. يمنع استخدام أي اسم من " اسمك الرباعي ". b. يجب استخدام حرف أو أكثر باللغة االنجليزية **Letters Lower & Upper** . c. يجب استخدام رقم أو أكثر . d. يجب استخدام عالمات ترقيم مثل : \$ #, ,@ .. الخ . e. يجب ان ال تقل كلمة السر المستخدمة عن 9 خانات .
- f. ضرورة االحتفاظ بكلمة المرور، للتمكن من استخدام أجهزة الكمبيوتر بأي وقت .
- g. ال تنسى اغالق الجهاز بعد اإلنتهاء من استخدامه (off Loge (لتجنب استخدام حسابك من قبل أي شخص آخر.
	- h. اذا كنت بحاجة إلستخدام **سماعة الرأس** ، يمكنك طلبها من إدارة المكتبة .

يف حالة عدم التمكن من تطبيق التعليمات،يرجى التواصل **[LRC@aou.org.bh](mailto:LRC@aou.org.bh) / Tel: 17407184**